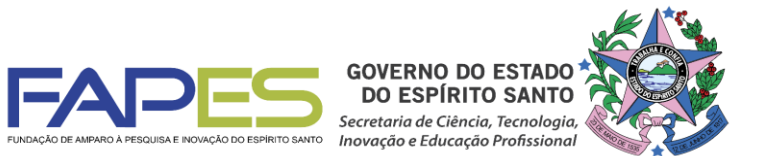

O Diretor Presidente da Fundação de Amparo à Pesquisa e Inovação do Espírito Santo, no uso de suas atribuições, torna público o Resultado da Seleção do Edital FAPES nº 04/2016 - Organização de Eventos Técnicos Científicos **Administrativo da FAPES (CCAF)**

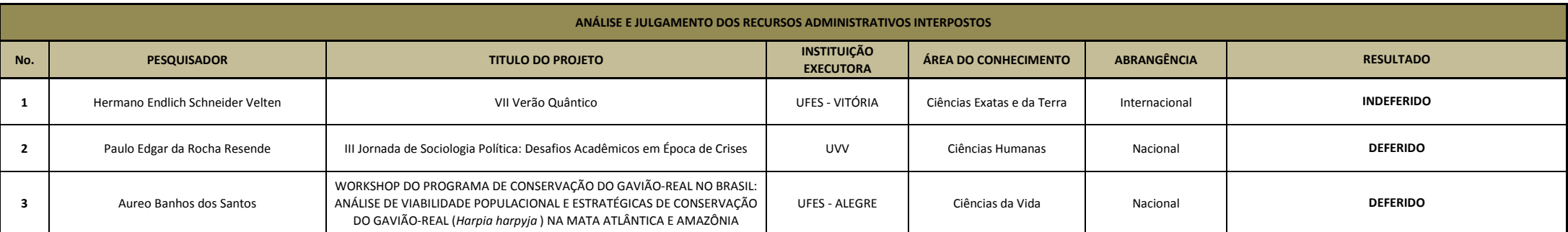

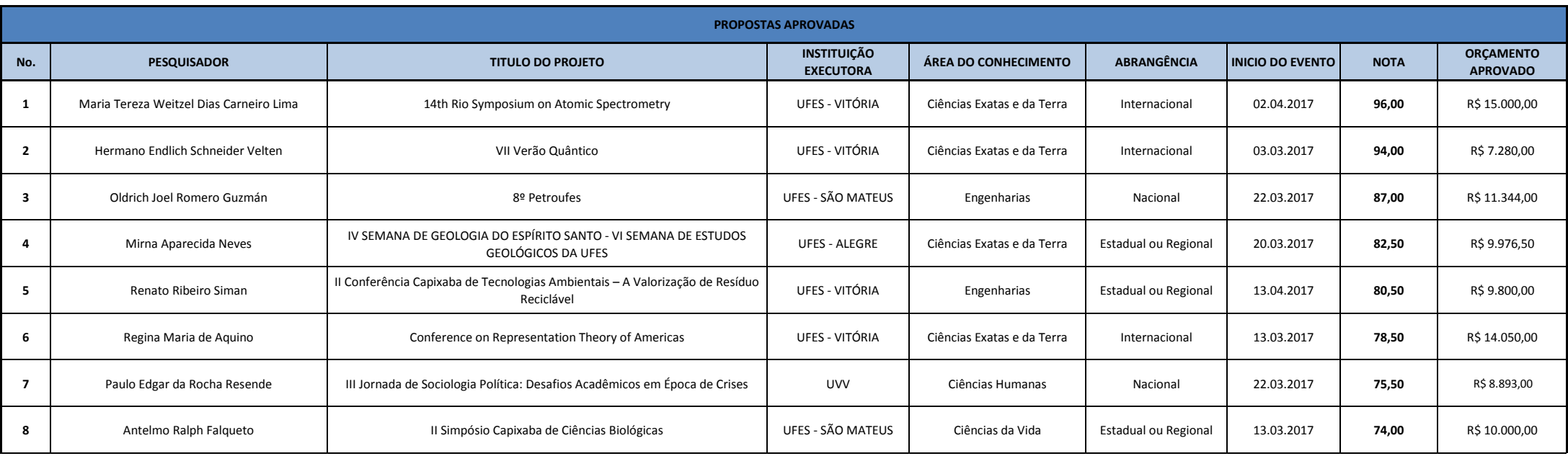

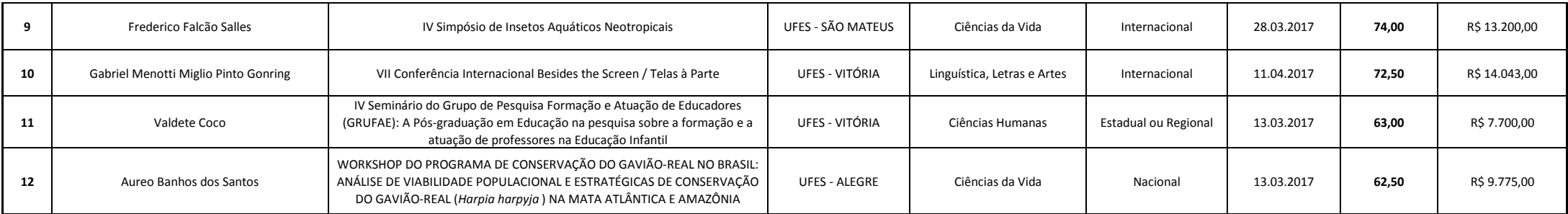

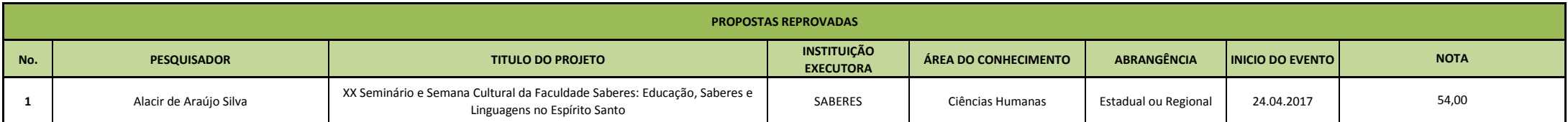

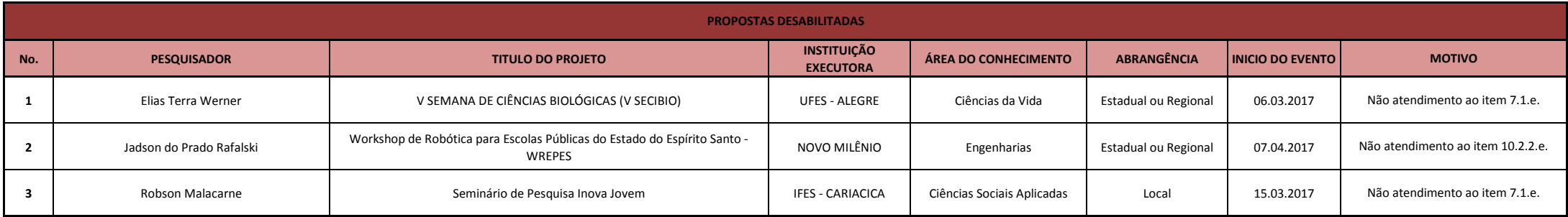

**Vitória, 24/11/2016 Aviso publicado no DIOES em 24/11/2016**

*Diretor Presidente da FAPES* **José Antonio Bof Buffon**

# **INSTRUÇÕES PARA CONTRATAÇÃO Edital 04/2016 Organização de Eventos 2ª Chamada**

Todos os Termos de Outorga para contratação já estão liberados, no entanto, a entrega do mesmo na FAPES, juntamente com uma cópia do Projeto Aprovado, **está condicionada** ao upload dos documentos obrigatórios solicitados, no SIGFAPES.

Se, no ato da entrega dos TERMO DE OUTORGA e PROJETO na FAPES, for detectada a falta de algum dos documentos OBRIGATÓRIOS para upload no SIGFAPES, a FAPES ficará impossibilitada de receber TERMO DE OUTORGA e PROJETO e os mesmos serão devolvidos para providências.

As instruções a seguir valem para contração das propostas aprovadas na homologação do resultado bem como para as propostas suplentes, caso sejam convocadas.

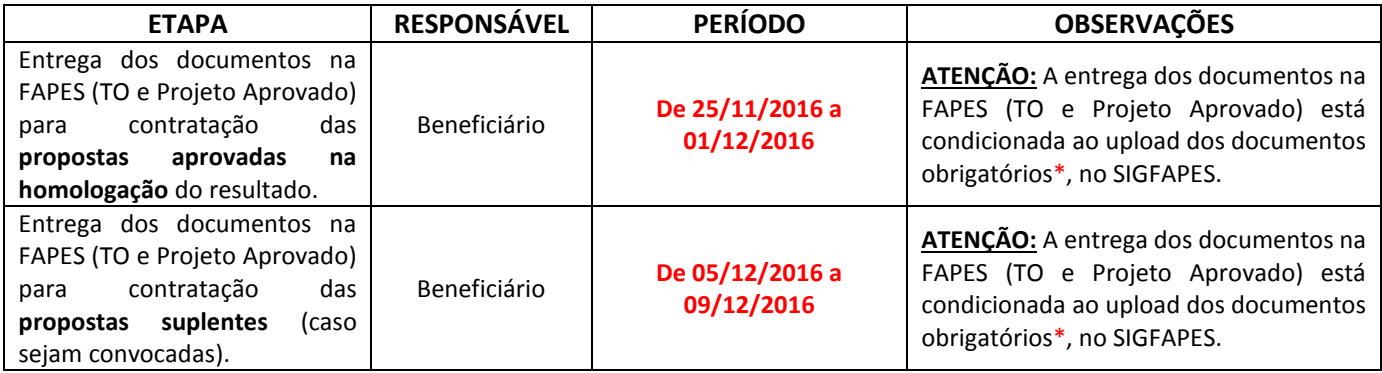

## **\*DOCUMENTOS OBRIGATÓRIOS PARA UPLOAD NO SIGFAPES**

O coordenador deverá atualizar seu cadastro no SIGFAPES e providenciar a inclusão dos documentos pessoais OBRIGATÓRIOS\*, sem os quais **NÃO PODERÁ SER EFETIVADA A ENTREGA DO TERMO DE OUTORGA E PROJETO APROVADO NA FAPES, IMPOSSIBILITANDO ASSIM A CONTRATAÇÃO DO PROJETO.**

O Coordenador deverá:

- Entrar em sua área restrita no SIGFAPES [\(http://sigfapes.es.gov.br\)](http://sigfapes.es.gov.br/);
- Selecionar **"Envio de Documentos Pessoais"**;
- Fazer o upload dos documentos abaixo em seu campo específico, conforme barra de seleção **"Tipo de Documento"**:
	- **a)** Comprovante de residência do Coordenador no ES, atualizado;
	- **b)** Cópia do RG ou CNH do beneficiário(a), contendo o CPF;
	- **c)** Cópia do Diploma de maior titulação;
	- **d)** Currículo Lattes;
	- **e)** Certidões Atualizadas:
		- Regularidade fiscal junto à Fazenda Pública Municipal do domicílio;
		- Regularidade fiscal junto à Fazenda Pública Estadual;
		- Regularidade fiscal junto à Fazenda Pública Federal (Certidão Conjunta de débitos relativos aos tributos federais e à dívida ativa da união);
		- Negativa de débito trabalhista (CNDT) site[: www.tst.jus.br](http://www.tst.jus.br/) (caminho: Serviços/Certidão negativa de débitos trabalhistas).

## **Após a inclusão dos documentos no SIGFAPES:**

## **O QUE DEVE SER ENTREGUE NA FAPES, pessoalmente:**

- 01 (UMA) VIA DO TERMO DE OUTORGA.
- 01 (UMA) VIA DO PROJETO APROVADO.

# **1.1.TERMO DE OUTORGA.**

Para acessá-lo:

- **A.** Entrar em sua área restrita no SIGFAPES [\(http://sigfapes.es.gov.br\)](http://sigfapes.es.gov.br/);
- **B.** Selecionar o projeto em "Minhas Propostas/Inscrições em Andamento/Concluídas";
- **C.** Clicar em (i) de "Informações";
- **D.** Clicar em "Visualize/Imprimir Termo de Outorga";
- **E.** Imprima o termo de outorga em 1 VIA EM PAPEL A4 e confira se todos os dados estão corretos;
- **F.** Assinar e carimbar (Carimbar quando o nome não aparecer no fechamento do contrato) a última folha juntamente com os mencionados no Termo. Rubricar todas as folhas, ou seja, todos que assinam o fechamento do TO devem rubricar todas as folhas;
- **G.** NÃO preencher os campos em aberto no Termo;
- **H.** ATENÇÃO: NÃO DATAR O TERMO DE OUTORGA;
- **I.** É obrigatório coletar as assinaturas de 02 (duas) testemunhas.

## **1.2.PROJETO APROVADO:**

- **A.** Entrar em sua área restrita no SIGFAPES [\(http://sigfapes.es.gov.br\)](http://sigfapes.es.gov.br/);
- **B.** Selecionar o projeto em "Minhas Propostas/Inscrições em Andamento/Concluídas";
- **C.** Clicar em "(i)" de "Informações";
- **D.** Clicar em "Ver Projeto Aprovado";
- **E.** Clicar em "Visualizar em PDF";
- **F.** Imprima o Projeto no formato (PDF) em **1 VIA EM PAPEL A4;**
- **G.** Apenas o Coordenador deve rubricar todas as folhas e assinar a última.
- **No ato da contratação o(a) Coordenador (a) deverá estar adimplente junto à FAPES.**
- Se houver qualquer erro de grafia ou de dados comunique a FAPES por meio da Subgerência de Contratos (sucon@fapes.es.gov.br).
- É expressamente vedado ao Coordenador (a) fazer qualquer tipo de alteração.
- **Se a assinatura não for do representante legal da instituição, deverá ser encaminhado com o Termo de Outorga cópia do ato que confere poderes ao substituto para assinar.**

## **ABERTURA DE CONTA BANCÁRIA PARA RECEBIMENTO DO RECURSO.**

No ato da entrega do Termo de Outorga e Projeto Aprovado PESSOALMENTE na sede da FAPES, o Coordenador deverá **OBRIGATORIAMENTE** retirar os FORMULÁRIOS PARA ABERTURA DE CONTA no BANESTES, que são:

- **A.** Termo de Adesão BANESTES;
- **B.** Formulário do BANESTES de emissão/cancelamento de cartão
- **C.** Formulário BANESTES Administrador do Cartão.

## **2.1. PROCEDIMENTO PARA ABERTURA DE CONTA CORRENTE NO BANESTES:**

- O Coordenador deverá comparecer a agência do BANESTES de sua escolha de posse e com cópia dos seguintes documentos (Obs.: aguardar o e-mail da SUCON com a publicação no DIOES para só então, seguir a etapa abaixo descrita):
	- **A.** Carteira de Identidade, CPF ou CNH;
	- **B.** Comprovante de residência;
	- **C.** Formulário do BANESTES de emissão/cancelamento de cartão (devidamente assinado pelos representantes da FAPES);
	- **D.** Formulário BANESTES Administrador do Cartão (devidamente assinado pelos representantes da FAPES);
	- **E.** Termo de Adesão BANESTES;
	- **F. Publicação no DIOES. (será encaminhada pela Subgerência de Contratos por e-mail para IMPRESSÃO E ENTREGA na agência);**
- Para abertura da conta corrente o(a) BENEFICIÁRIO(A) deverá comparecer à agência do Banestes de sua preferência, com os documentos relacionados acima e proceder conforme orientação do BANESTES.
- Estes formulários deverão estar devidamente assinados pelos representantes da FAPES.
- Após abertura da conta corrente o beneficiário deverá encaminhar email para **[contacorrente@fapes.es.gov.br](mailto:contacorrente@fapes.es.gov.br)** informando os dados a seguir (NOME DO BENEFICIÁRIO, CPF, EDITAL CORRESPONDENTE, NÚMERO DA CONTA CORRENTE, e AGENCIA).

#### **2.2.LIBERAÇÃO DOS RECURSOS EM CONTA CORRENTE:**

Para liberação dos recursos financeiros o beneficiário deverá encaminhar à FAPES o número da conta corrente no BANESTES, indicando o número da agência bancária em nome do beneficiário.

Após realizada a abertura de contas e envio dos dados da conta para a FAPES, os recursos serão liberados em até 7 (sete) dias úteis.

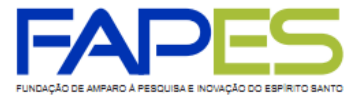

**Dúvidas na contratação – Geanderson ou Emily**

[sucon@fapes.es.gov.br](mailto:sucon@fapes.es.gov.br)

3636-1873/1896